Concerning the organization of the online conference:

Once you have access to the conference in "Microsoft Teams" and join the shared team, you will be able to see a screen similar to this:

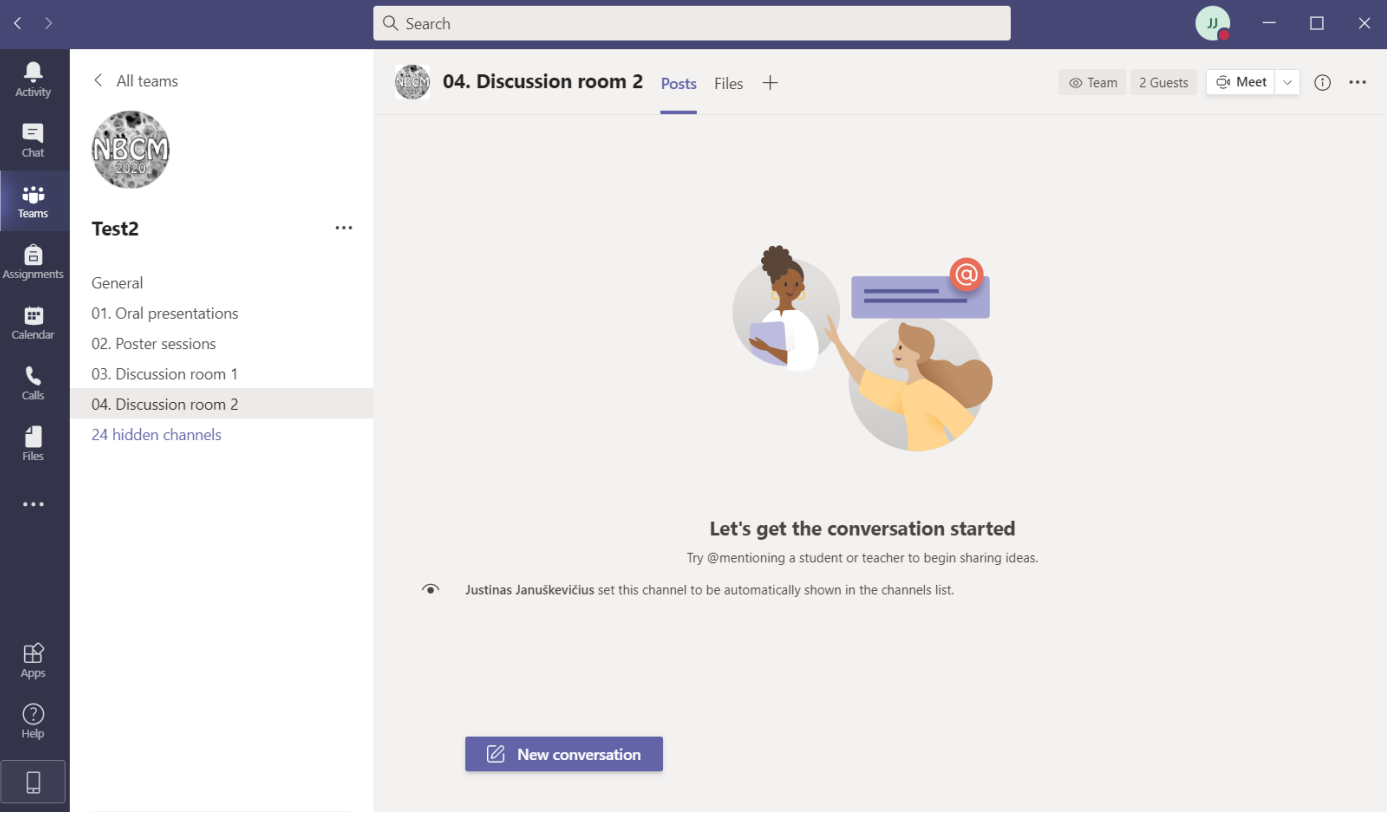

Short explanations:

- **General channel** will contain information relating to the overall organization of the conference.
- **Discussion rooms** will be places where text or video discussion can take place individually or in small groups (by starting a conversation or starting a meeting).

 **"Oral presentations"** channel will contain events created for each day of oral presentations. Once the presentation starts one will simply need to press the "**Join**" button:

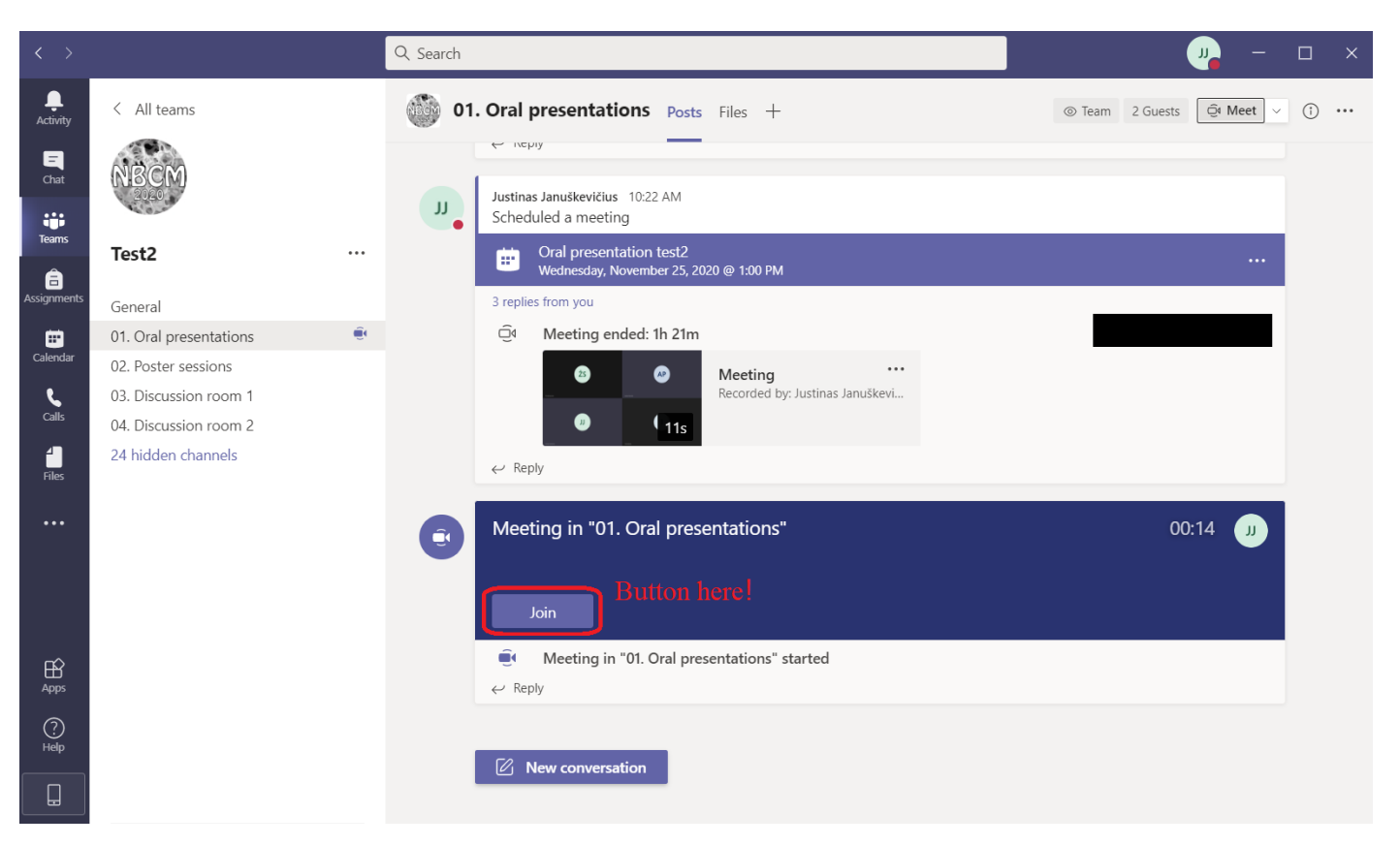

Then, you will see a screen that will look something like this:

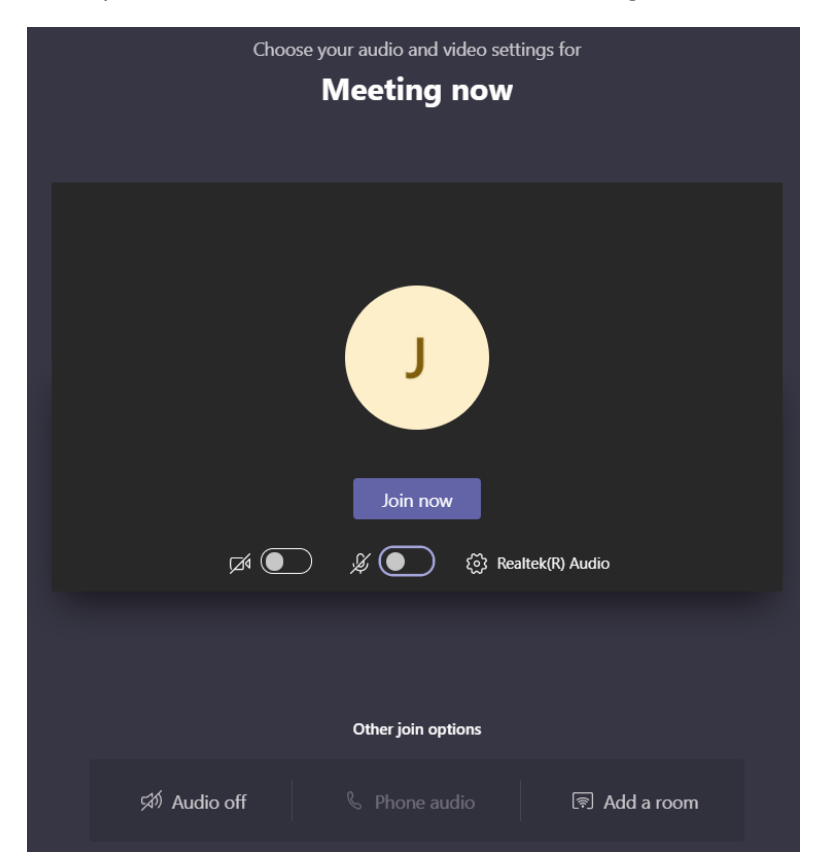

If you're an attendee, **please mute your microphone unless you want to talk**, to avoid background noises cluttering the conversation.

Once you join, the buttons available are explained below:

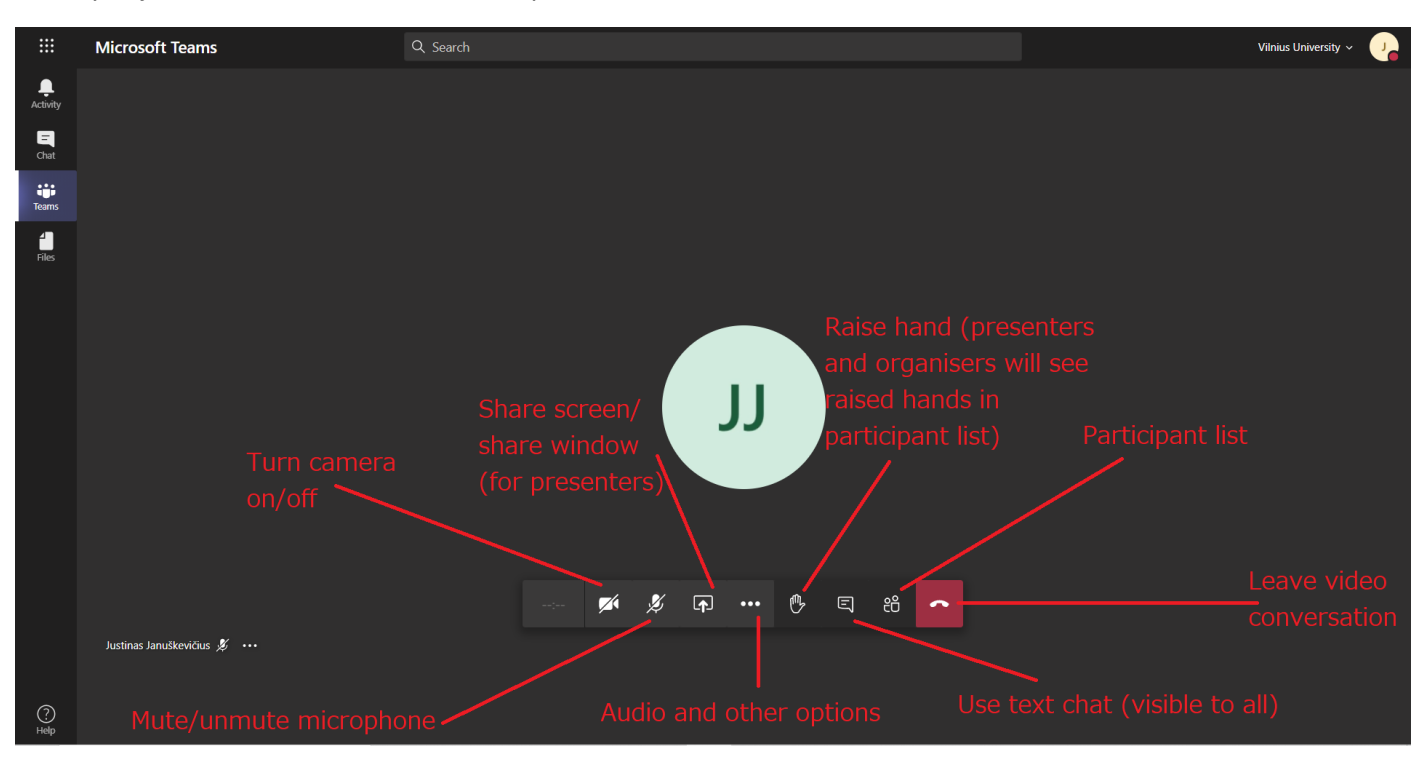

Alternative view (the menu may be at the top right side):

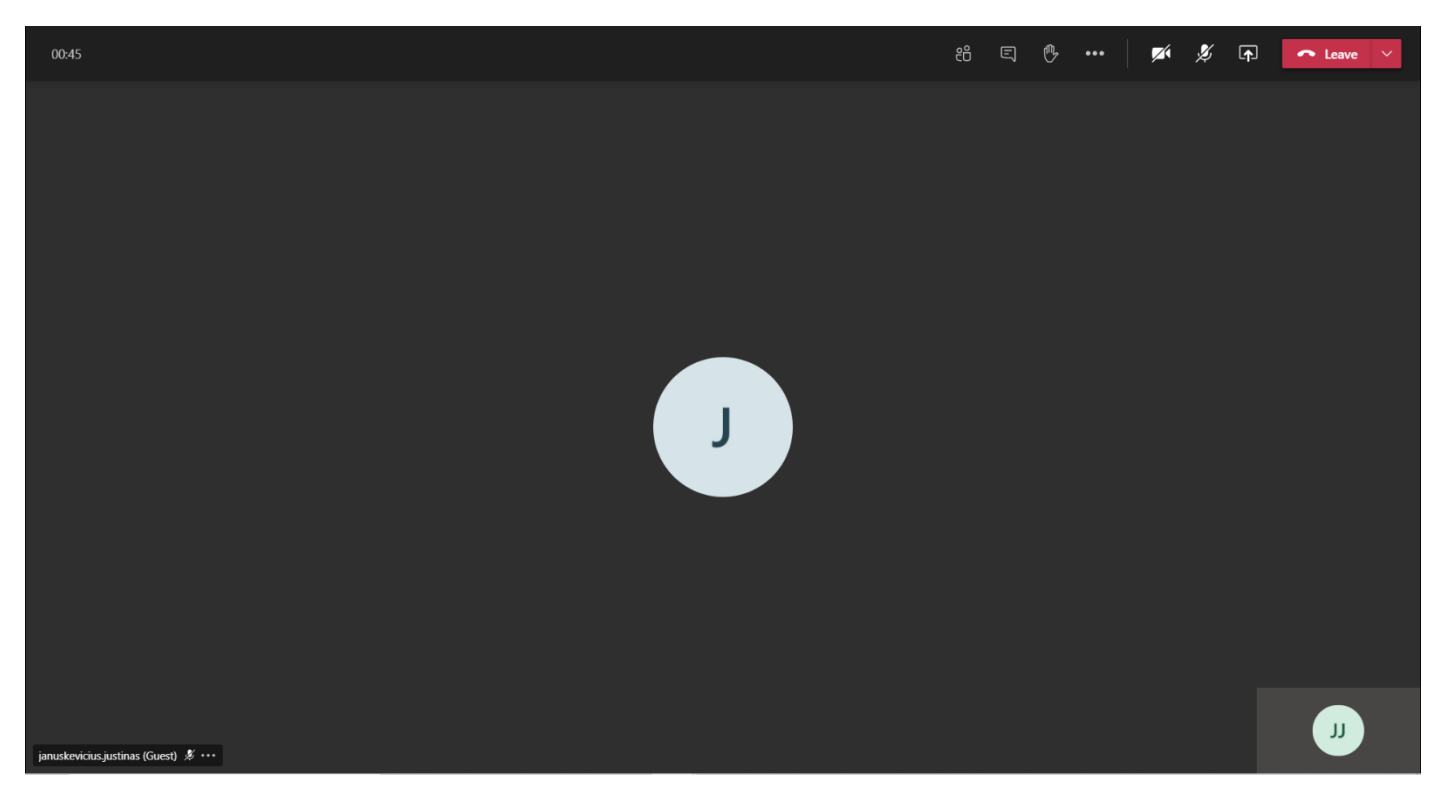

- **"Poster sessions"** channel will be used for the first part of the poster sessions exclusively. That is a video conference will be created inside the channel, and people will be able to simply press "Join" in order to access the live part.
- The way the live part of the poster sessions will be conducted:
	- 1. The organizers will highlight each poster for 2-3 minutes in the order of the poster list.
	- 2. During this time, the **poster presenter should** unmute his microphone and **give 2-3 minutes summary/presentation in spoken form**. Please don't miss your poster presentation!
	- 3. After oral Poster session you are free to access any poster for individual or group discussions. Individual channels accessible by clicking the "hidden channels" button, which will give a drop-down list of presenter names. Pressing a name in the list will take you to the channel of the poster. Once you access the channel of a specific poster, further explanations of possibilities:

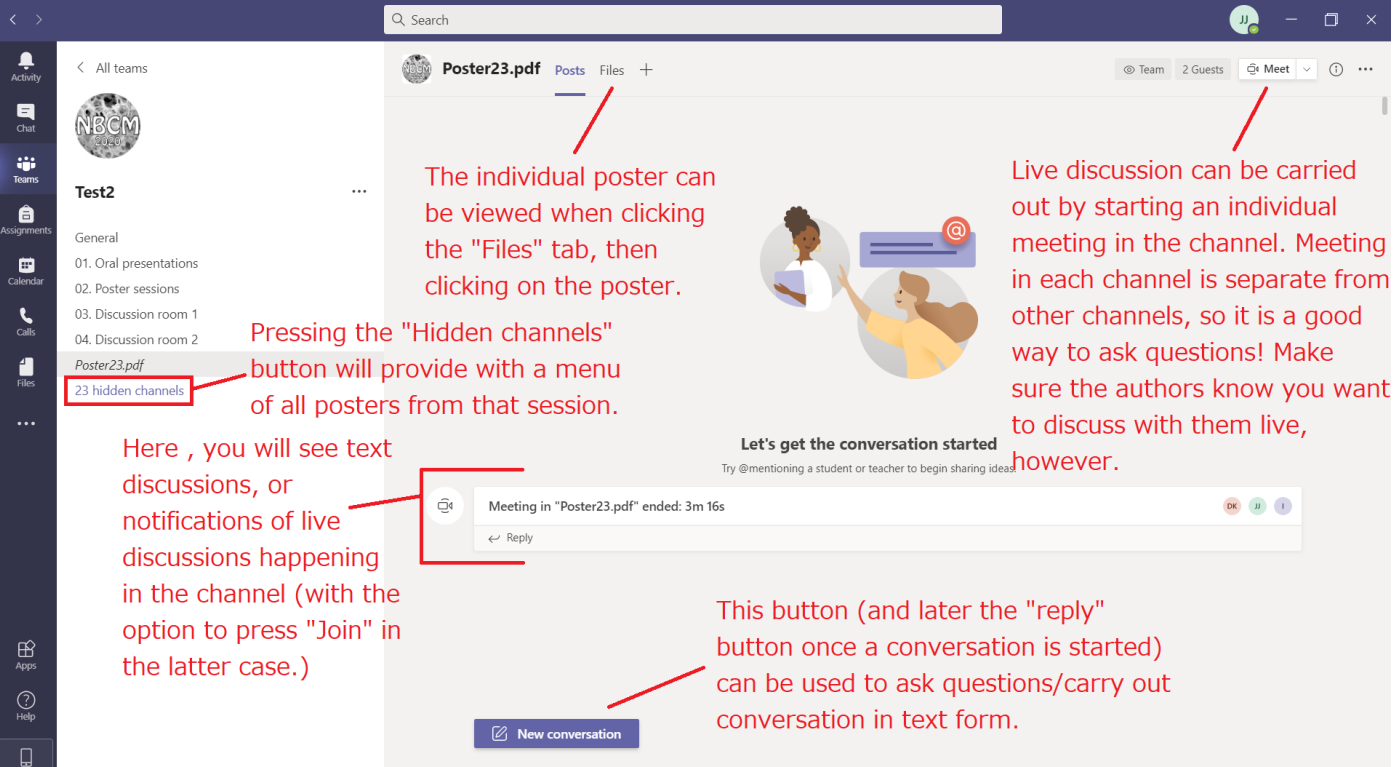

**Poster authors are recommended to keep an eye on their individual channel in case someone in the audience has questions.**

For any questions relating to the topic of navigating the conference or conference access feel free to contact [Justinas.januskevicius@chgf.vu.lt](mailto:Justinas.januskevicius@chgf.vu.lt)